# 基于地理信息系统技术的医保定点药店增选方法研究^

金 超'\*,周奕男',姚 红',陈海乐',白 鸽',李建梅',张 明',杜兰珍', 温伟军',侯 磊',罗 力'\*(1.复旦 大学公共卫生学院/教育部公共卫生安全重点实验室,上海 200032;2.上海市医疗保险办公室,上海 200051)

中图分类号 R95 文献标志码 A 文章编号 1001-0408(2014)04-0289-05 **DOI** 10.6039/j.issn.1001-0408.2014.04.01

摘 要 目的:探讨我国医保定点药店的增选方法。方法:收集增选地区的行政区划、道路交通、人口分布、药店分布等基础数据, 运用地理信息系统软件及其功能模块,基于服务面积最大化、服务人口数最大化以及规模优先原则,按照提出方法、模拟验证、完 善方法的思路设计医保定点药店的增选方法。结果:解决药店服务区域定位、药店服务人口计算及可视化表达等关键问题,即可 明确特定增选条件下单个备选医保定点药店对医保定点药店服务区域和服务人口贡献的计算方法及医保定点药店的增选步骤。 结论:所设计的增选方法虽存在一定局限,但具备良好的信度和效度,有一定的参考价值。 关键词 地理信息系统;医保定点药店;增选;方法

# **Study on Designated Drugstores Co-opted Method for Medical Insurance Based on the Geographic Information System Technology**

JIN Chao<sup>1</sup>, ZHOU Yi-nan<sup>1</sup>, YAO Hong<sup>2</sup>, CHEN Hai-le<sup>1</sup>, BAI Ge<sup>1</sup>, LI Jian-mei<sup>2</sup>, ZHANG Ming<sup>2</sup>, DU Lan-zhen<sup>2</sup>, WEN Wei-jun<sup>1</sup>, HOU Lei<sup>1</sup>, LUO Li<sup>1</sup>(1.School of Public Health, Fudan University/Key Lab of Public Health Safety, Ministry of Education, Shanghai 200032, China; 2.Shanghai Medical Insurance Office, Shanghai 200051, China)

**ABSTRACT** OBJECTIVE: To investigate the co-opted method of designated drugstores for medical insurance in China. METH-ODS: The data which included the administrative divisions, road traffic, population and pharmacies' distribution were collected, summarized and studied in respects of proposal method, stimulation validation and improvement method, using geographic information system software and module, according to the maximum principle of service area and service population. RESULTS: The key problems, including serviced area location of drugstore, calculation and visualization expression of service object, were resolved. The calculation method of the contribution of each designated drugstore of medical insurance of serviced area and service population were verified under special co-opted condition, as well as the co-opted step of designated drugstore of medical insurance. CON-CLUSIONS: Despite the existence of certain limitations, the co-opted method has good reliability and validity, which provides valuable reference.

**KEYWORDS** Geographic Information System; Designated drugstore of medical insurance; Co-opted; Method

随着基本医保覆盖率的不断提高和医保统筹范围的不断 扩大[1] ,医保的参保人群也在不断增大。同时,随着"医药分 家"政策的推进,从医院释放出来的药品服务需求也将进一步 增加药店的潜在客户群⑵。 因此,在有限的医保基金的支持 下,医保定点药店(以下简称"医保药店")的数量的逐步扩大 非常必要。那么,按照何种原则进行医保药店的增选?哪些 位置、哪些类型的备选医保药店(以下简称"备选药店")应当 优先纳入?本课题组应用地理信息系统技术,在分析现有医 保药店布局和备选药店地理位置的基础上,基于服务面积最

Δ 基金项目:国家自然科学基金资助项目(No.71073027);卫生公 益性行业科研专项经费项目(No.201002028)

\*硕士研究生。研究方向:卫生政策。电话:021-65642644。 E-mail:12211020033@fudan.edu.cn

# 通信作者:教授,博士研究生导师,博士。研究方向:卫生政 策。电话:021-65642644。E-mail:liluo@fudan.edu.cn

大化、服务人口数最大化以及规模优先原则,尝试设计医保药 店的增选方法。

## 1 研究思路与步骤

## 1**.**1 研究思路

研究目标是在现有医保药店布局的基础上,从备选药店 中筛选出最适宜纳入增选的备选药店组合。筛选条件为:(1) 组合中的每家备选药店都会使增选后的医保药店的总体服务 范围增加;(2)所有可能的组合中,筛选出的组合的服务范围 增加程度最大。药店的服务范围<sup>[3]</sup>是指药店为居民提供服务 的范围大小,反映药店对居民提供服务的辐射程度。本研究 采用药店的服务面积[4] 和服务人口数指标进行表示。前者体 现公平原则,后者体现可及原则。

## 1**.**2 研究步骤

假设纳入所有候选机构,第一步,确定现有医保药店以及 单个备选药店的服务区域;第二步,获得单个备选药店的服务 范围,确定每家备选药店对增选后医保药店整体的服务范围 的贡献值;第三步,按照贡献值对备选药店分别根据服务面积 增加量和服务人口增加量两种标准进行优先顺序排列,得到 初步筛选结果;第四步,根据实际需要,对上述两种排序进行 交叉组合,确定纳入的机构组合;第五步,选择适宜的药店资 质评价指标,对交叉组合的结果进行入选批次划分。

# 2 关键问题及其解决方法

在获得医保药店增选名单的过程中,涉及单个药店及全 体药店的服务区域和服务人口计算及可视化表达、单个备选 药店对医保药店整体的服务区域和服务人口贡献的计算及可 视化表达等多个关键问题,本文一一进行了探讨。医保药店 增选关键技术环节及流程见图1。

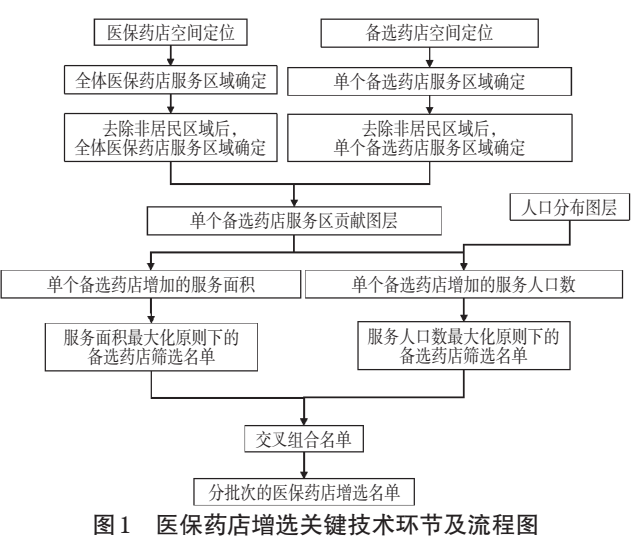

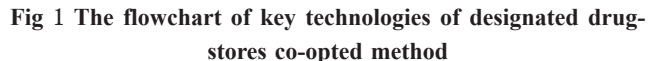

## 2**.**1 药店的空间定位方法

在地理信息系统中进行药店服务区域计算等空间分析[5-6] 都以药店在数字地图上的空间定位为基础,而药店的空间定 位是通过经纬度信息进行的。获得精确经纬度信息的最优方 法是进行现场调查,即前往每家药店利用GPS定位仪进行实 时定位。该方法成本花费大,易受到人、财、物、时间等资源的 限制,因此本课题组采用Google地图上的GPS定位功能将药 店地址信息转化为经纬度坐标作为替代方法,近似认为通过 Google地图获得的经纬度可反映药店的实际布局。具体操作 步骤为:

首先,运用 Excel构建机构定位数据库,指标包括药店名 称、地址信息、经度信息(以"longitude"字段记录)和纬度信息 (以"latitude"字段记录)等;其次,通过申请或购买等途径获得 药店名称和地址信息;然后,运用Google地图的GPS定位功能 将药店的地址信息转化为经纬度坐标,形成符合电子地图定 位要求的药店定位数据库。

在此基础上,运用地理信息系统软件获得医保药店和备 选药店的布局点图层,在ArcGIS 10.0软件中,利用药店定位数 据库对医保药店和备选药店进行定位,具体步骤为:文件→添 加数据→添加XY数据;参数设置:X字段:longitude,Y字段: latitude,输入坐标系(编辑→选择→Geographic Coordinate Systems→Asia→Beijing1954.prj)。为了使添加的点图层可用于 空间分析与编辑,需将图层数据导出为shp格式的文件:右键 点击图层→数据→导出数据→保存(保存类型选择 Shape File),输出结果即为医保药店和备选药店的布局点图层。

#### 2**.**2 药店服务区域的确定方法

首先,根据增补区域的实际发展情况,给定一个时间要 求,表示覆盖区域内的居民在该时间段内都能到达某家机构 寻求服务⒄。 明确时间要求后,结合机构性质,根据居民前往 机构的交通方式确定路段阻力值(一般步行为6千米/小时,自 行车为10千米/小时,私家车为60千米/小时),从而确定距离 值(为更贴近实际,本研究采用路网距离表示),在此距离内的 区域都属于机构的服务范围。目前,由于"居民在15分钟内能 到达一家医疗机构"这一目标已成为我国卫生领域内的共识, 且国内多个城市已将"15分钟医疗圈"作为当地卫生事业发展 的目标,因此本研究也将医保药店服务区域的时间要求定为 15分钟。此外,市区药店建议选择步行方式,距离值为1 500 米,郊区药店建议选择自行车,距离值为2 500米。

地理信息系统软件中的路网距离是基于增选区域的实际 交通道路网络图(以下简称"路网图")获得的。路网图至少应 包括增选区域内的所有交通枢纽和交通线路(如地铁、街道、 立交桥、高速路、城际公路等),每条道路都应附以属性(如单 行道、双行道、是否可以左转等)。然而,实际中获得上述精度 的交通网络数据成本过高,本研究假设路网图中不包括地铁, 并且每条道路均为双向行驶。

在网络分析的参数设置时,全体医保药店服务区域的确 定涉及"面生成"的类型选择,包括"不叠置"(即为每个备选药 店创建最接近的单独多边形作为服务区域)和"融合"(即针对 拥有相同距离值的多个药店,将其连接形成服务区域)。前者 会形成包含若干家药店服务区的面图层集合,其特点在于各 药店服务区域之间相互独立;后者会形成包括若干家药店服 务区的单一面图层,其特点在于以相邻边为原则,将机构间服 务未覆盖的区域融合进服务区内。在全体医保药店服务区域 确定时,理论上应选择"不叠置",但由于目前的路网数据较粗 糙,故本研究在全体医保药店服务区域确定时选择"融合",形 成包括所有医保药店服务区的单一面图层;而在单个备选药 店的服务区域确定时选择"不叠置",形成若干家备选药店服 务区的面图层集合。

运用ArcGIS 10.0软件,通过基于路网数据集的网络分析 确定机构服务区域。网络分析的基础是非线性的路网数据 集,即基于结点与边计算服务区,因此对获得的线性网络数据 需先进行转换,可以运用ArcCatalog生成包含边(Edge)、结点 (Junction)和转弯(Turn)的网络数据集作为网络分析计算服务 区的准备数据。在ArcGIS 10.0软件中的具体操作步骤为:

打开ArcCatalog,找到路网图,点击右键选择"新建网络数 据集",输入网络数据集名称,点击"下一步","是否要在网络 中构建转弯模型"选择"是",点击"下一步",连通性设置按照 默认设置,点击"下一步","高程"设置选择"无",点击"下一 步","是否基于形状长度添加成本属性?"选择"是","是否为 此网络数据集建立行驶方向设置?"选择"否",点击"下一步",

完成。

生成全体医保药店服务区:打开Arcmap,在网络分析工具 栏上点击下拉菜单[Network Analyst]→新建服务区。在网络 分析窗口中包含一个列表,显示设施点、线、面、点障碍、线障 碍和面障碍,同时在图层列表面板中也新生成了服务区分析 图层。

在网络分析窗口中,点击右键选择"设施点"→加载位置, "加载自"选择医保药店布局点图层,在位置分析属性列表中, Name设为医保药店属性表中的识别字段"药店名称",用于识 别位置与医保药店布局图层属性表之间的对应关系。加载成 功后,在网络分析窗口及地图中将显示医保药店位置。

点击网络分析窗口中图层属性按钮,选择分析设置选项 页,阻抗列表设为长度(米),默认中断设为"1 500,2 500",方 向设为"离开设施点",交汇点的 U 形转弯选择"允许",选中 "忽略未定位的位置";点击"面生成"选项页,选中"生成面", 面类型选择"概化",复选"修剪面",在多个设施点选项中选择 "融合",叠加类型选择"磁盘"。在网络分析[Network Analyst] 工具栏中点击"求解"[Solve]工具按钮。输出结果即为全体医 保药店1 500米和2 500米的服务区图层。

生成单个备选药店服务区:备选药店的服务区分析图层、 点图层加载参考上述医保药店的步骤。加载成功后,在网络 分析窗口及地图中将显示备选药店位置。点击网络分析窗口 中图层属性按钮,选择分析设置选项页,阻抗列表设为长度 (米),默认中断设为"1 500,2 500",方向设为"离开设施点", 交汇点的U形转弯选择"允许",选中"忽略未定位的位置";点 击"面生成"选项页,选中"生成面",面类型选择"概化",复选 "修剪面",多个设施点选项中选择"不叠置",叠加类型选择 "磁盘"。在网络分析[Network Analyst]工具栏中点击"求解" [Solve]工具按钮。输出结果为单个备选药店1 500米和2 500 米的服务区图层。

1 500米和2 500米的服务区分别是针对市区和郊区的标 准构建的。进一步通过裁剪工具和擦除工具对输出结果进行 处理。

首先,采用属性选择的方式将市区图层从区域行政边界 图层选择出来,在ArcGIS 10.0软件中的具体步骤为:打开行政 边界图层属性表,选择属于市区的区县记录,右键点击行政边 界图层→数据→导出数据,将所选要素输出,命名为"市区"。

然后,市区全体医保药店的服务区通过裁剪工具获得。 在工具箱中,选择分析工具→提取→裁剪,输入要素设为全体 医保药店1 500米服务区,裁剪要素设为市区图层,输出结果 为市区全体医保药店15分钟服务区。

郊区全体医保药店的服务区可通过擦除工具获得。在工 具箱中,选择分析工具→叠加分析→擦除,输入要素设为医保 药店2 500米服务区图层,擦除要素均设为市区图层,输出结 果为郊区全体医保药店15分钟服务区。

重复上述步骤,分别可获取市区和郊区的单个备选药店 的15分钟服务区图层。

2**.**3 非居民区域的去除

上一步骤获得的药店服务区域中包含非居民区域,即无

人居住的区域,而药店的服务对象是人,所以在分析药店服务 范围时,应先去除药店服务区域中的非居民区域。首先,对增 选区域内的居民区和非居民区进行甄别,最精确的方法是根 据土地利用和地形特征获得1米×1米空间分辨率的人口分布 图,将无人居住的区域划分出来,作为非居民区。然而,该数 据不易获得,即使获得了也会因数据量过大增加分析难度。 因此,本研究采取替代方法,即根据遥感技术获得土地类型数 字地图,将地图分为A区和B区:A区指人口分布极少的区域, 主要包括水域、林地、草地、耕地等土地类型;B区指人口聚集 程度高的区域。由于人口分布与土地利用情况密切相关,复 相关系数可达0.9以上®,因此将A区作为非居住区域所产生 的误差对备选机构的影响较小,在服务范围的分析中可将 A 区作为非居住区域进行排除。

通过地理信息系统软件,利用增选区域的土地类型数字 地图识别A区,获得去除A区后的全体医保药店服务区域图层 和单个备选药店服务区域图层,具体步骤为:

打开增选区域的分土地类型数字地图,调用工具箱→数 据管理工具→常规→合并,输入选择水域、林地、草地、耕地图 层,输出结果即为"A区"。选择分析工具→叠加分析→擦除, 输入要素依次选择市区和郊区的全体医保药店和单个备选药 店15分钟服务区图层,擦除要素均设为A区图层,输出结果依 次为去除A区后的市区和郊区全体医保药店15分钟服务区图 层,去除A区后的市区和郊区单个备选药店15分钟服务区图层。

# 2**.**4 单个备选药店服务区贡献图层的确定方法

单个备选药店的服务贡献指标包括服务面积增加量和服 务人口增加量,在地理信息系统中上述两种指标值可以通过 单个备选药店的服务区贡献图层获得。单个备选药店的服务 区贡献图层指的是每家备选药店服务区域在现有医保药店服 务区域以外的部分。所以,单个备选药店的服务区贡献图层 可以通过单个备选药店服务区图层与全体医保药店服务区图 层的图形操作得到。具体步骤如下:

调用工具箱→分析工具→叠加分析→擦除,输入要素依 次选择去除A区后的市区和郊区的单个备选药店15分钟服务 区图层,擦除要素依次设为去除A区后的市区和郊区全体医 保药店15分钟服务区图层,输出结果依次为市区和郊区单个 备选药店服务区贡献图层。

## 2**.**5 单个备选药店的服务面积增加量的计算方法

单个备选药店的服务面积增加量可以通过对相应服务区 贡献图层的属性表进行操作而直接得到,具体步骤如下:

点击右键打开市区单个备选药店服务区贡献图层的属性 表,点击菜单栏"表选项"下拉菜单,选择添加字段,名称设为 "area","类型"选择"双精度"。添加字段后,右键点击该字段, 选择"计算几何",对话框中属性选择"面积",坐标系选择"使 用数据源的坐标系",单位选择"平方千米",单击确定后计算 市区每家备选药店的服务面积增加量。重复上述步骤,获得 郊区每家备选药店的服务面积增加量。

将市区和郊区的备选药店按照服务面积增加量进行混合 排序,获得在服务面积最大化原则下备选药店纳入增选范围 的优先顺序,根据增补的数量要求,选取位于前列的备选药店 为初步筛选名单,例如需要增补300家备选药店,则选择前300 家备选药店为初步名单。

#### 2**.**6 单个备选药店的服务人口增加量的计算方法

单个备选药店的服务人口增加量可通过单个备选药店服 务区贡献图层和人口分布图层叠加得到。由于现阶段人口数 据统计以乡镇街道为单位,而备选药店位于乡镇街道内部,无 法准确得到备选药店的服务人口数,所以人口数据的统计单 位需要细分,人口分布图层也需要在现有乡镇人口分布图层 的基础上进一步优化。

2.6.1 人口分布图层的优化 本文假设同一乡镇街道下的人 口密度相等,采用人口平均的方法,将增选区域的面积均分, 去除A区,得到若干单位区块,然后将乡镇街道的总人口平均 分配到各个单位区块中。单位区块的大小根据增选需要而 定。获得人口分布的块图层后,考虑到边缘分割问题,利用块 图层无法进行人口统计和空间分析,为方便之后的空间分析 和统计,特取每个单位区块的质心生成人口分布点图层,以人 口分布点图层作为人口分布图层进行空间操作和人口统计。 另外,现实中规划区域内的人口不是平均分布的,存在无人居 住的地区,所以在确定人口分布图时应先将增选区域内的非 居民区域去除。

在获得增选区域的人口数据库、行政边界图和乡镇街道 的行政边界图的数据基础上,运用地理信息系统软件生成人 口分布图层,并进一步细化,获得增选区域内的人口分布点图 层,为计算单个备选药店的服务人口增加量提供基础。在医 保药店增补中,单位区块大小设为250米×250米。

生成按乡镇街道划分的人口分布图层:右键点击乡镇及 街道的行政边界图→连接和关联→连接,基于乡镇街道名称 将人口数据Excel表连接到乡镇街道的行政边界图。

生成人口分布点图层:获得栅格图层,选择工具箱→要素 管理工具→要素类→创建渔网。像元高度、宽度的设置与规 划区域的面积大小有关,需根据实际情况选择,行数为0,列数 为0,复选创建标注点,几何类型为POLYGON,得到包括点要 素与面要素在内的要素文件,此时的文件还包含有规划区域 以外的部分,应用裁剪工具进行处理,选择分析工具→提取→ 裁剪。输入要素设为之前得到的要素文件,裁剪要素设为规 划区域图层,此时输出的点图层包含A区的部分,应用擦除工 具进行处理,选择分析工具→叠加分析→擦除,输入要素选择 人口点图层,擦除要素设为A区图层,输出结果为去除A区后 的人口分布点图层。

将乡镇人口图层中的人口数平均分配到人口分布点图层 中:建立乡镇街道行政区划面与居民点的空间联系,选择工具 箱→分析工具→叠加分析→空间连接,目标要素设为乡镇街 道行政边界图,连接要素选择人口分布点图层,连接操作选择 "JOIN ONE TO MANY",复选保留所有目标要素,匹配选项选 择"CONTAINS",得到按照区乡镇街道行政边界划分的人口 点文件。在此人口点文件的属性表添加字段"count",全部赋 值为1,按照"乡镇街道名称"字段汇总"count"得到个乡镇街道 下人口点的数目表"sum\_count",计算得到每个乡镇街道下人 口点数量。 然后,将"乡镇街道"属性表添加"平均人口"字段,

连接"sum\_count"表,按照公式"常住人口数/sum\_count"计算 每个乡镇街道下人口点的平均人口,再利用连接将各乡镇街 道的平均人口赋值到各人口点中,计算每个人口点的人口数, 最终可获得人口分布点图层。

2.6.2 单个备选药店服务人口增加量的计算和排序 在获得 单个备选药店服务区贡献图层的基础上,结合人口分布点图 层,可以得到单个备选药店的服务人口增加量。具体步骤为:

建立市区单个备选药店服务区贡献图层与人口分布点图 层的空间连接:选择工具箱→分析工具→叠加分析→空间连 接,目标要素设为市区单个备选药店服务区贡献图层,连接要 素 选 择 人 口 分 布 点 图 层, 连 接 操 作 选 择 "JOIN ONE TO MANY",复选保留所有目标要素,匹配选项选择"CON-TAINS",得到按照市区单个备选药店服务区贡献图层划分的 人口点文件。

计算每家市区备选药店服务区贡献图层下的人口数量: 在上述居民点连接文件中,右键点击"药店名称"字段,选择按 人口汇总,得到市区每家备选药店服务区增加图层所覆盖的 人口数,即市区单个备选药店服务人口数增加量。重复上述 步骤,获得郊区单个备选药店服务人口增加量。

将市区和郊区的单个备选药店按照服务人口增加量进行 混合排序,获得在服务人口数最大化原则下备选药店纳入医 保药店增选范围的优先顺序,根据增补的数量要求,取位于前 列的备选药店为初步筛选名单。

#### 2**.**7 交叉组合

服务面积和服务人口最大化原则是分别从两种公平角度 出发,前者强调地理面积的全覆盖,倾向纳入医保药店数量较 少的郊区备选药店,而后者追求服务人群的全覆盖,倾向纳入 人口密度高、医疗资源集中的市区备选药店。这有利于操作 者根据规划区域内的实际要求选择筛选原则,从而形成符合 增选区域发展要求的筛选结果。然而,实际工作中不是单独 追求"服务面积最大化"或"服务人口最大化",更多地是希望 可以兼顾两种原则。所以,为兼顾地理面积全覆盖和服务人 群全覆盖的目的,需要对服务面积最大化和服务人口数最大 化原则下获得的筛选名单进行交叉组合,即获得两种原则下 的初步名单的合集。

# 2**.**8 增选结果批次的确定

基于医保基金的有限性和医保管理的有序性等因素,医 保药店的增补不是一次完成的,需要分批次进行,所以在获得 交叉组合的名单后,需要依照规模优先原则对名单进行进一 步分析,确定名单中的备选药店的纳入次序。规模优先原则 指的是从药店的资质评价指标中选择具有代表性的指标对交 叉组合名单进行距离聚类,聚类结果中代表性指标的值越大, 代表其规模越大,越应优先增补。药店的资质评价指标包括 营业面积、执业人数、执业药师数、上年销售额、目前经营药品 的品种数、目前经营药品的品规数等。

# 3 讨论

本课题组设计的医保药店增选方法所使用的资料包括药 店地址信息、规划区域地图、路网图和土地分类图,按照该方 法进行重复测算,获得的增选结果是一致、稳定的。

本研究主要探讨的是医保药店增选方法中部分关键问题 的解决办法,关键问题的解决过程也是检验和提高增选方法 效度的过程。在药店服务区域的确定方法中,本研究基于实 际路网分析对药店服务区域进行确定;同时,在网络分析的属 性设置中选择"不叠加",即为单个备选药店创建最接近的独 立多边形作为服务区域,消除了备选药店服务区相互重叠造 成的干扰;另外,针对服务区中存在的非居民区域,为提高服 务区域测量的精确度,利用遥感数据获得土地分类信息,将田 地、草地等人口低密度区近似作为非居民区进行去除。在计 算单个备选药店服务人口增加量的过程中,本研究采用栅格 数据优化人口分布图层,克服了由现有人口数据以乡镇街道 为单位所造成的计算局限,即不能计算位于乡镇街道内部的 药店的服务人口数,最终形成了可信的、分批次纳入的医保药 店增选名单。

按照本研究的思路,医保药店增选方法筛选出的每家备 选药店都会使增选后的医保药店服务范围增加,纳入的每家 备选药店的服务区域都会覆盖现有医保药店未及的位置,提 示位于现有医保药店未及区域的备选药店最有可能被纳入增 选组合中。根据这一特性,通过对增选前、后医保药店服务区 域和被纳入的备选药店位置的观察,可以判断本研究增选方 法的有效性。以某市医保药店增选为例,该市内某区增选前、 后的医保药店服务区域示意图详见图2。

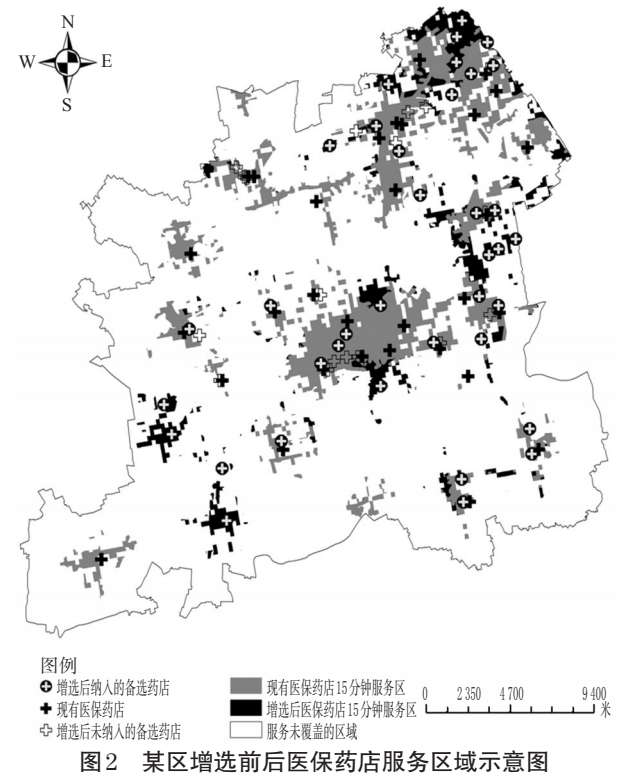

**Fig** 2 **The diagram of serviced area of designated drugstores of medical insurance in a district before and after supplement**

观察图2中被纳入的备选药店的位置可以发现,大多数被 纳入的备选药店都位于现有医保药店服务范围以外的区域, 同时增选之后的医保药店服务区域呈扩张趋势,证明本文所 提出的机构增选方法是有效的,可以实现增选目标。

然而,本研究提出的医保药店增选方法也存在一定局限: 在测量单个备选药店的服务面积(服务人口数)增加量时,未 考虑到备选药店之间的相互影响。具体来说,本文先假设了 所有备选药店都可以纳入增选名单,采用"不叠置"的处理方 式来确定每家备选药店的服务区域,而此时每家备选药店服 务区域的确定都受到周边备选药店存在的影响。当备选药店 数量为*n*家,从中需要增选出*m*家纳入增选范围,根据标准排 除*n*-*m*家后,拟入选的*m*家备选药店服务区域会相应发生改 变,进而会影响其对整体布局的贡献指标值。另外,本研究对 关键问题的处理结果与现实情况存在偏差。例如,在人口空 间分布的模拟中,假设乡镇区域内的人口平均分布,尽管已去 除了非居民区域,但仍与实际情况不符。

本课题组设计的医保药店增选方法实际使用效果的提 高,依赖于我国信息系统和人口登记方法的完善及进一步公 开,从而获得最贴近实际的人口空间分布模拟数据。信息系 统的完善体现为其能从政府权威部门获得规划区域内的地 形、土地利用、经济因素等地图数据,利用上述数据可对规划 区域内每个单位区块内的人口数进行模拟,不再受限于乡镇 街道的行政区划;人口登记方法的完善体现为使人口数据细 化到行政村、小区的级别。

## 参考文献

- [ 1 ] 丁蕾,陆琳,李妍婷,等.上海市居民对医药卫生体制改革 关注度的调查研究[J].上海交通大学学报:医学版, 2011,31(2):153.
- [ 2 ] 郭爽,李永平.医改新政对医药流通行业的影响及发展趋 势[J].甘肃社会科学,2008(4):173.
- [ 3 ] 陈忠暖,阎小培.区位模型在公共设施布局中的应用[J]. 经济地理,2006,26(1):23.
- [ 4 ] 肖华斌,袁奇峰,徐会军.基于可达性和服务面积的公园 绿地空间分布研究[J].规划师,2009,2(25):83.
- [ 5 ] 康万里.空间分析方法在中国结核病分布和120急救系 统中的应用[D].太原:山西医科大学,2007.
- [ 6 ] 徐芳,徐红权.GIS 在城市数字规划管理中的应用[J].科 技管理研究,2008(2):235.
- [ 7 ] 李月辉,冯秀,周锐,等.基于道路廊道的辽宁省旅游景区 (点)空间格局分析[J].生态学杂志,2006,25(8):963.
- [ 8 ] 廖顺宝,李泽辉.四川省人口分布与土地利用的关系及人 口数据空间化试验[J].长江流域资源与环境,2004,13  $(6):$  557.

(收稿日期:2013-08-15 修回日期:2013-12-05)

《中国药房》杂志——《中国科学引文数据库》(CSCD)来源期刊,欢迎投稿、订阅